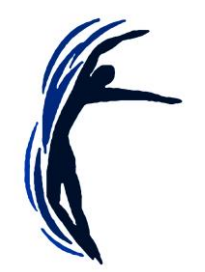

### Welcome to 'Getting to Grips with Zoom for YMD'

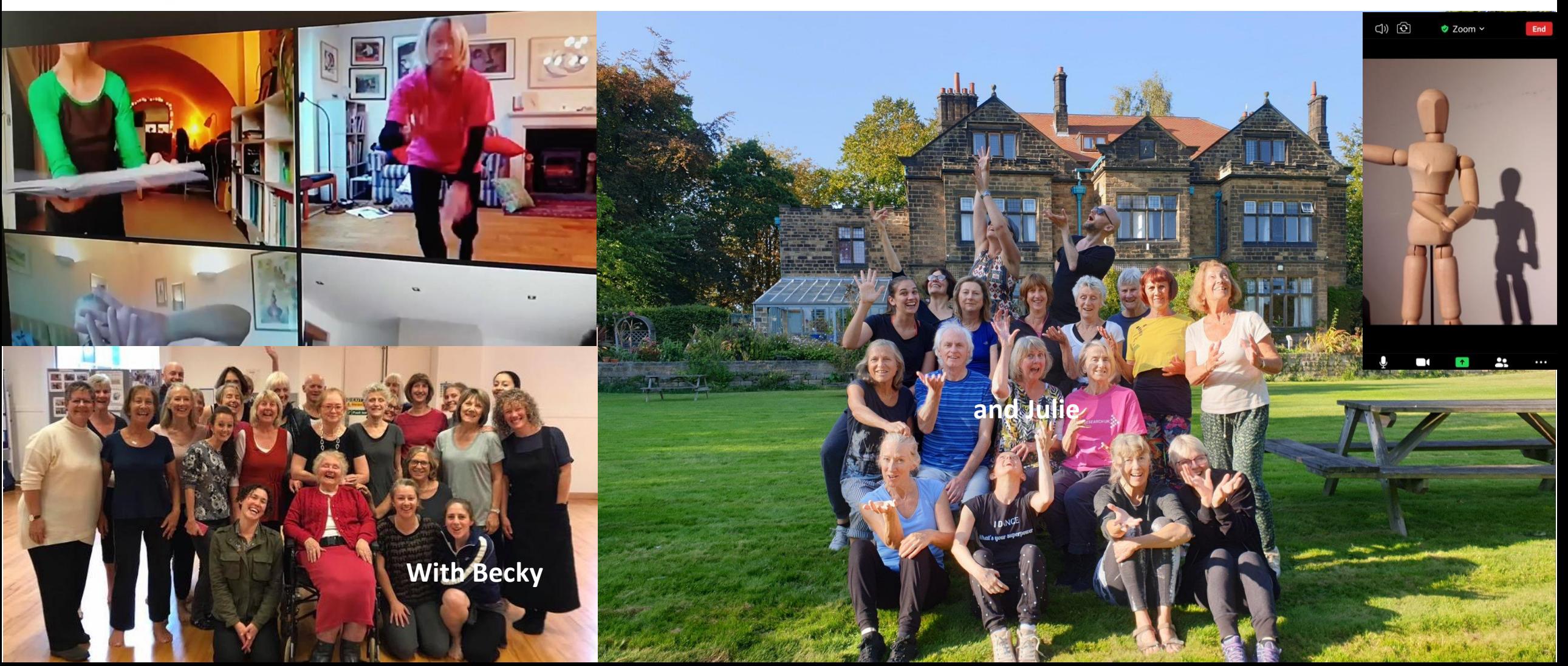

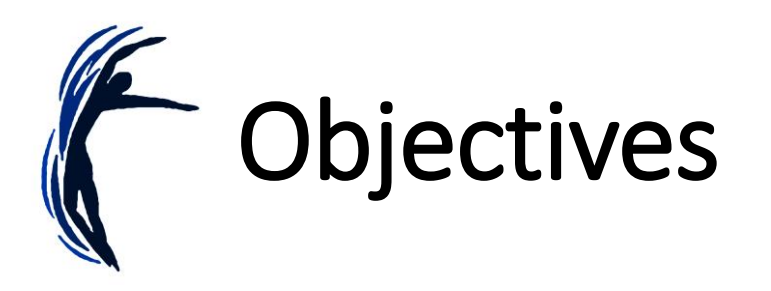

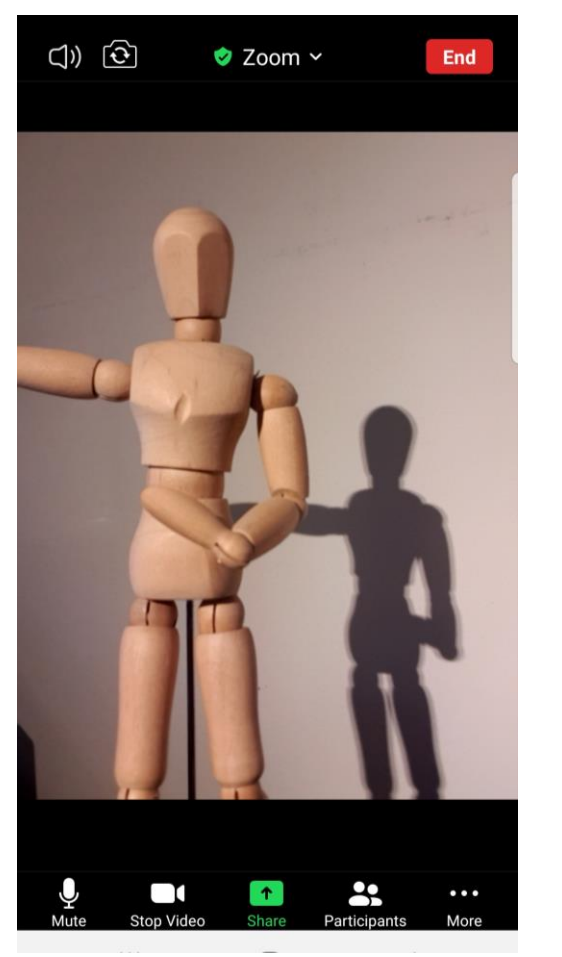

Confidence in using 'Zoom.'

#### 8 responses

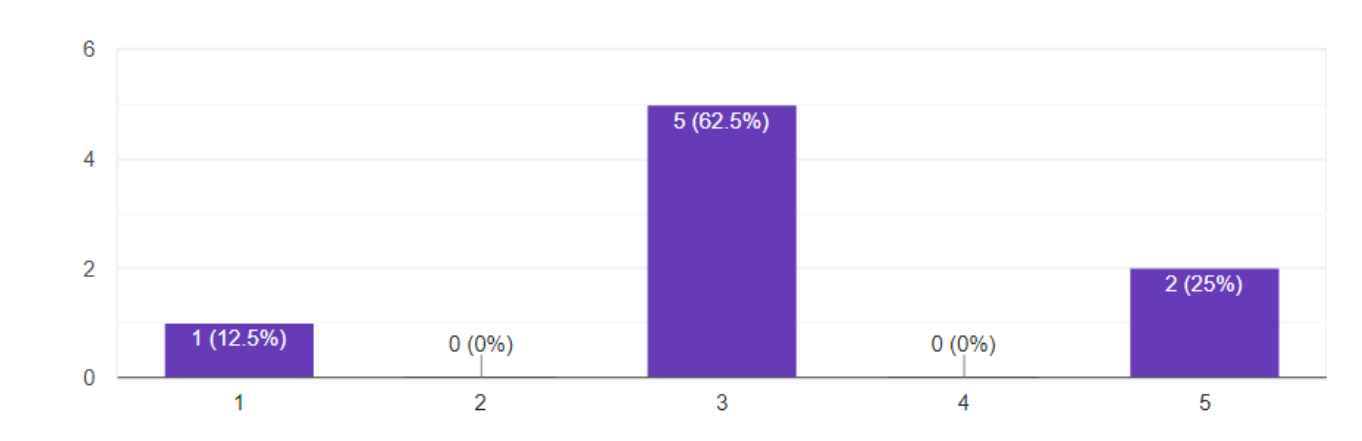

- Functions on an **iPad/tablet/mobile** Vs a laptop.
- Using the **'chat**' function.
- Turning the **video** 'on' and 'off' and using **'mute**.'
- Switching between **'gallery view'** and 'speaker view.'
- **'Pinning**' a tutor so that you see only them on your screen .
- Turning on the **'hide non-video participants**' option for sharing work.
- Creative approaches to setting your camera up at **eye level**  from highchairs and book shelves to chairs on tables and HDMI cables.
- Taking part in '**breakout rooms**.'

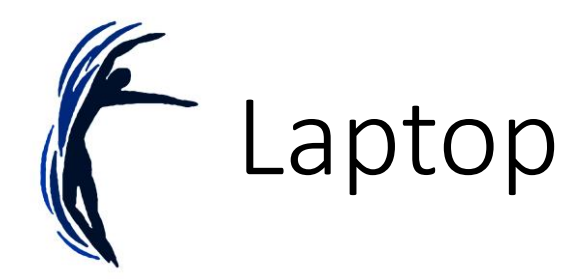

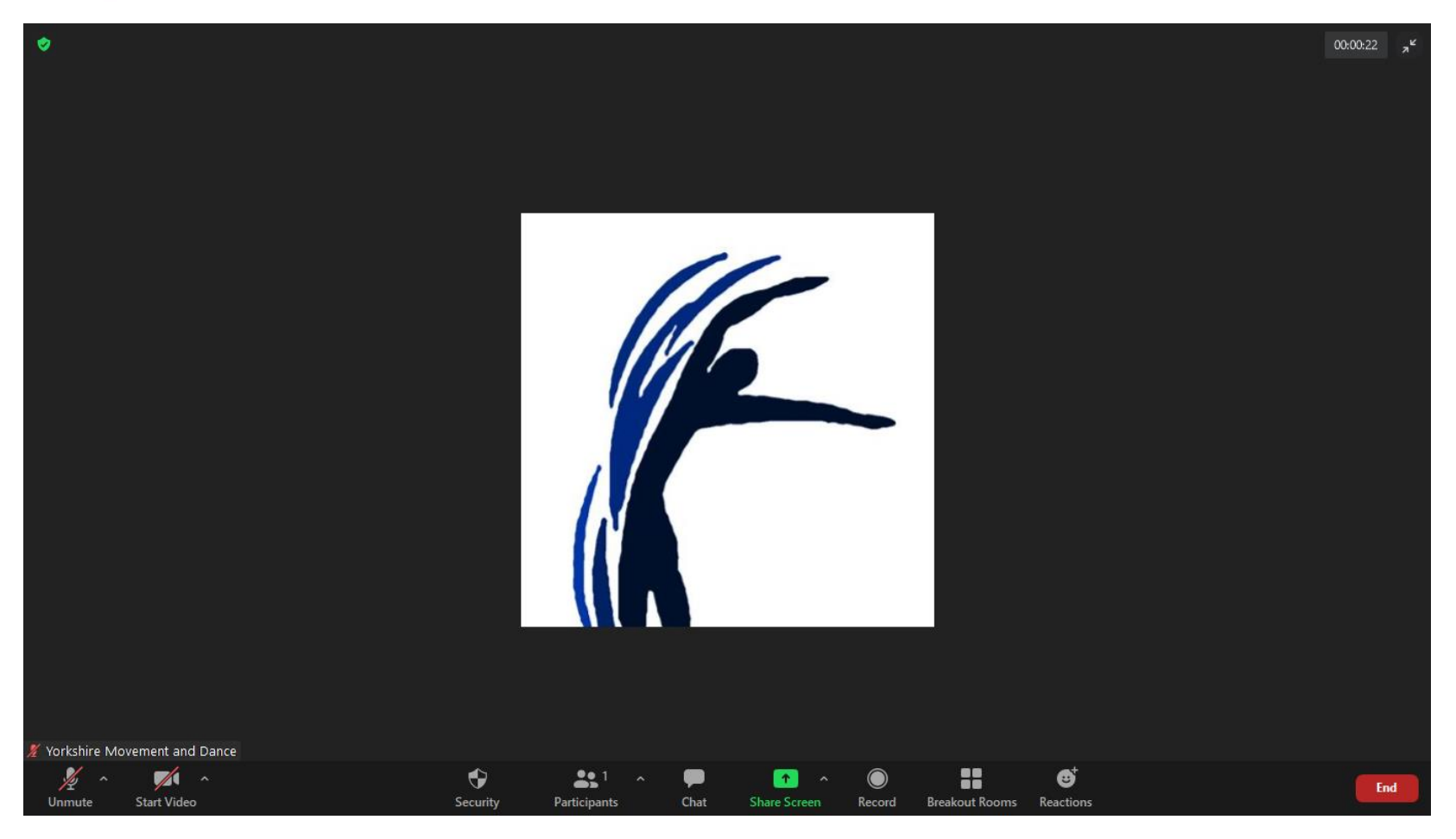

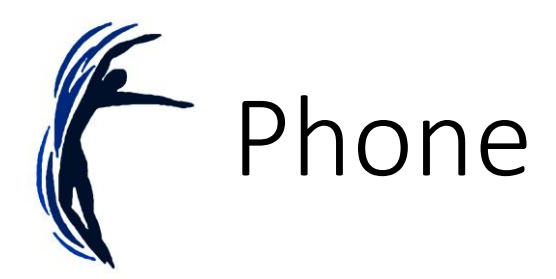

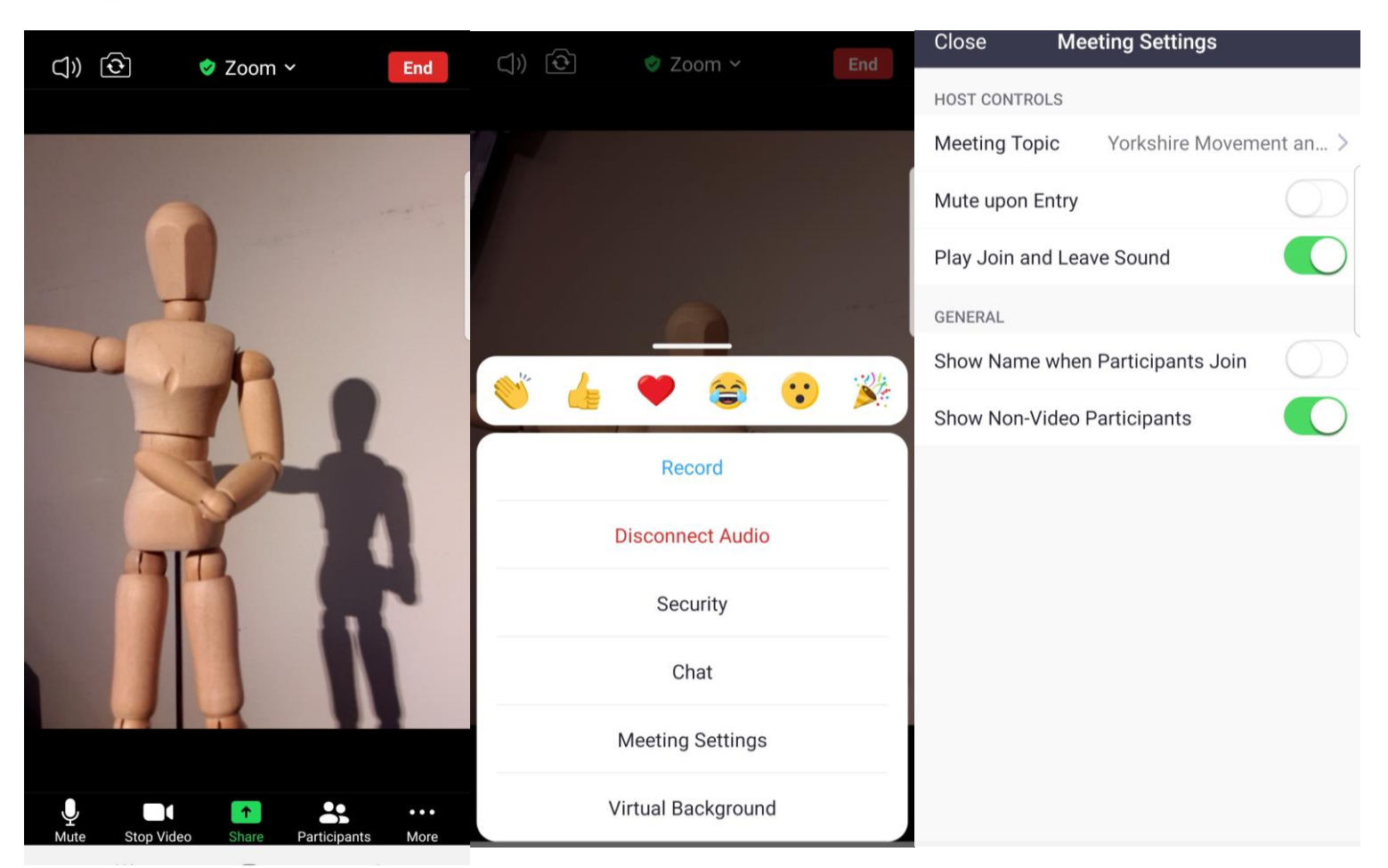

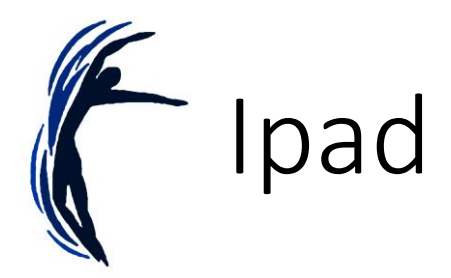

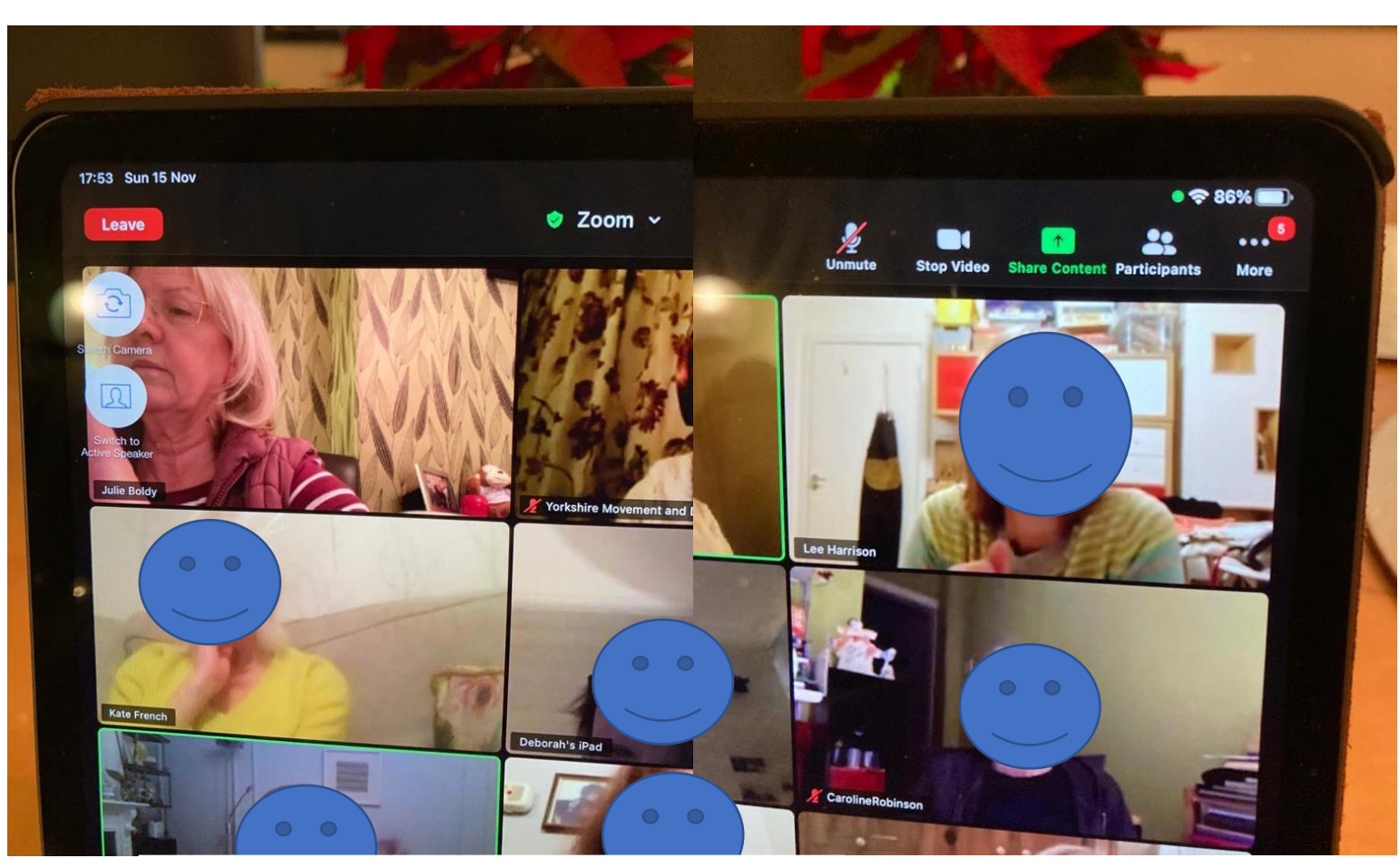

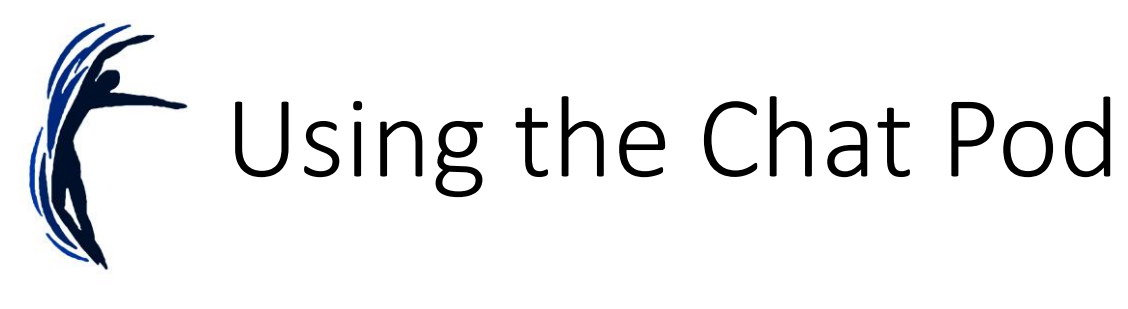

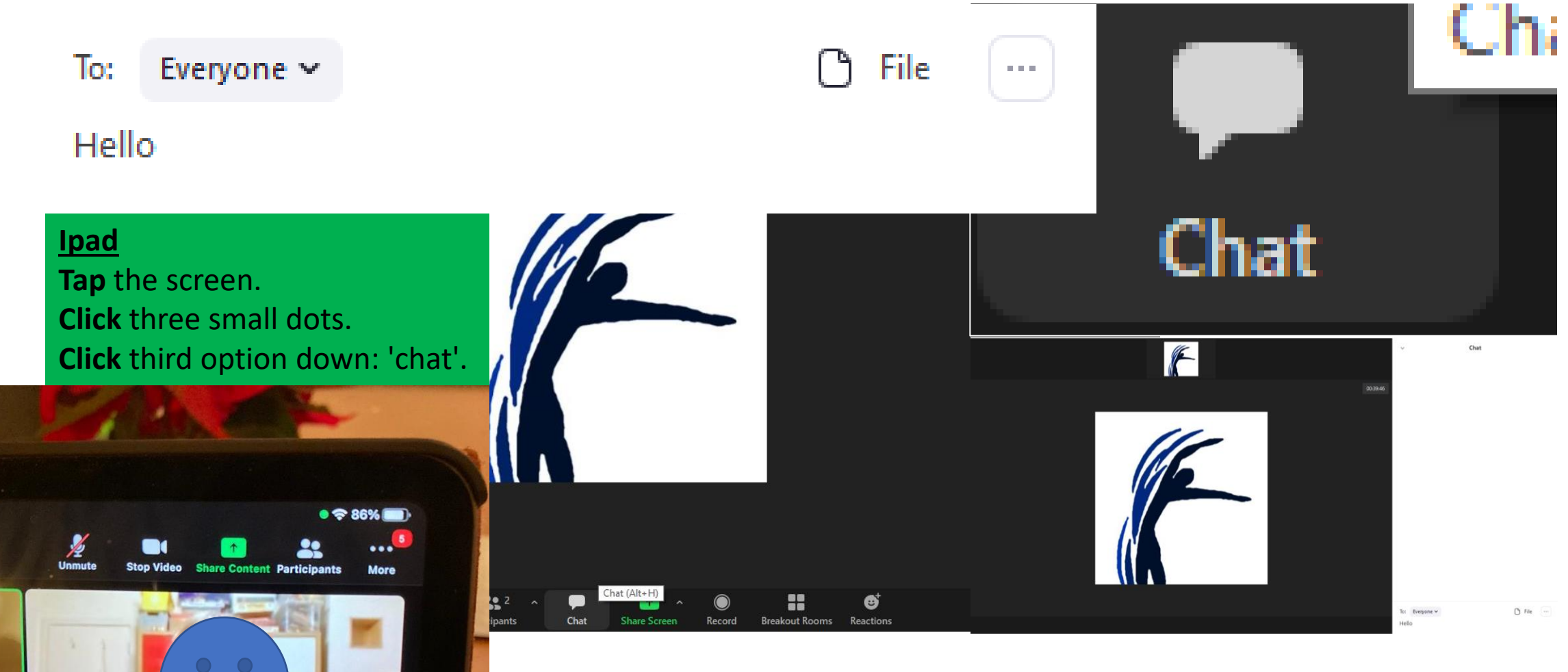

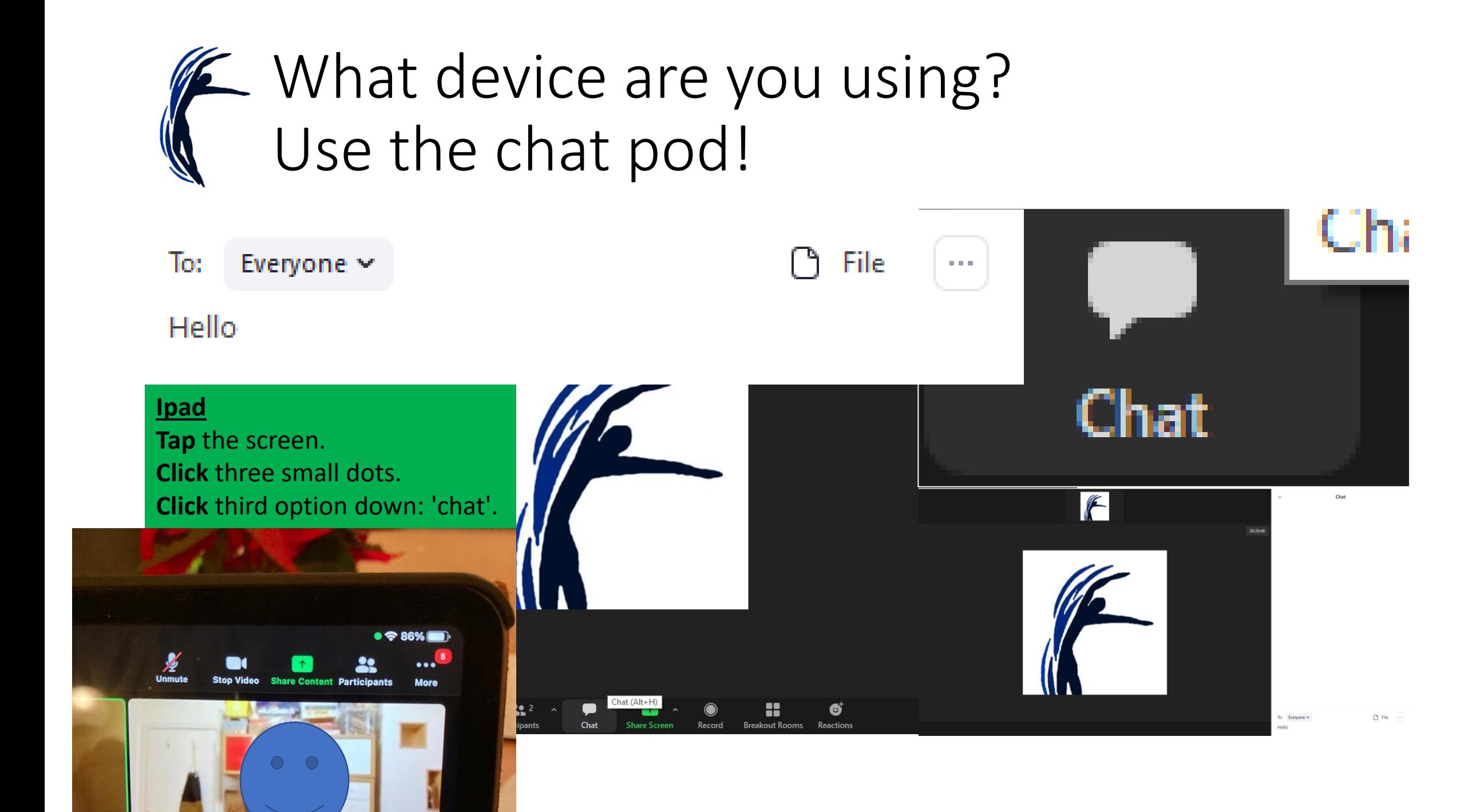

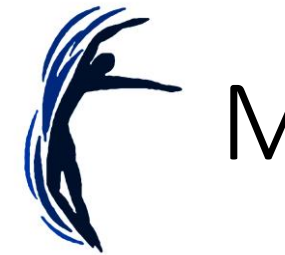

# Muting the Microphone

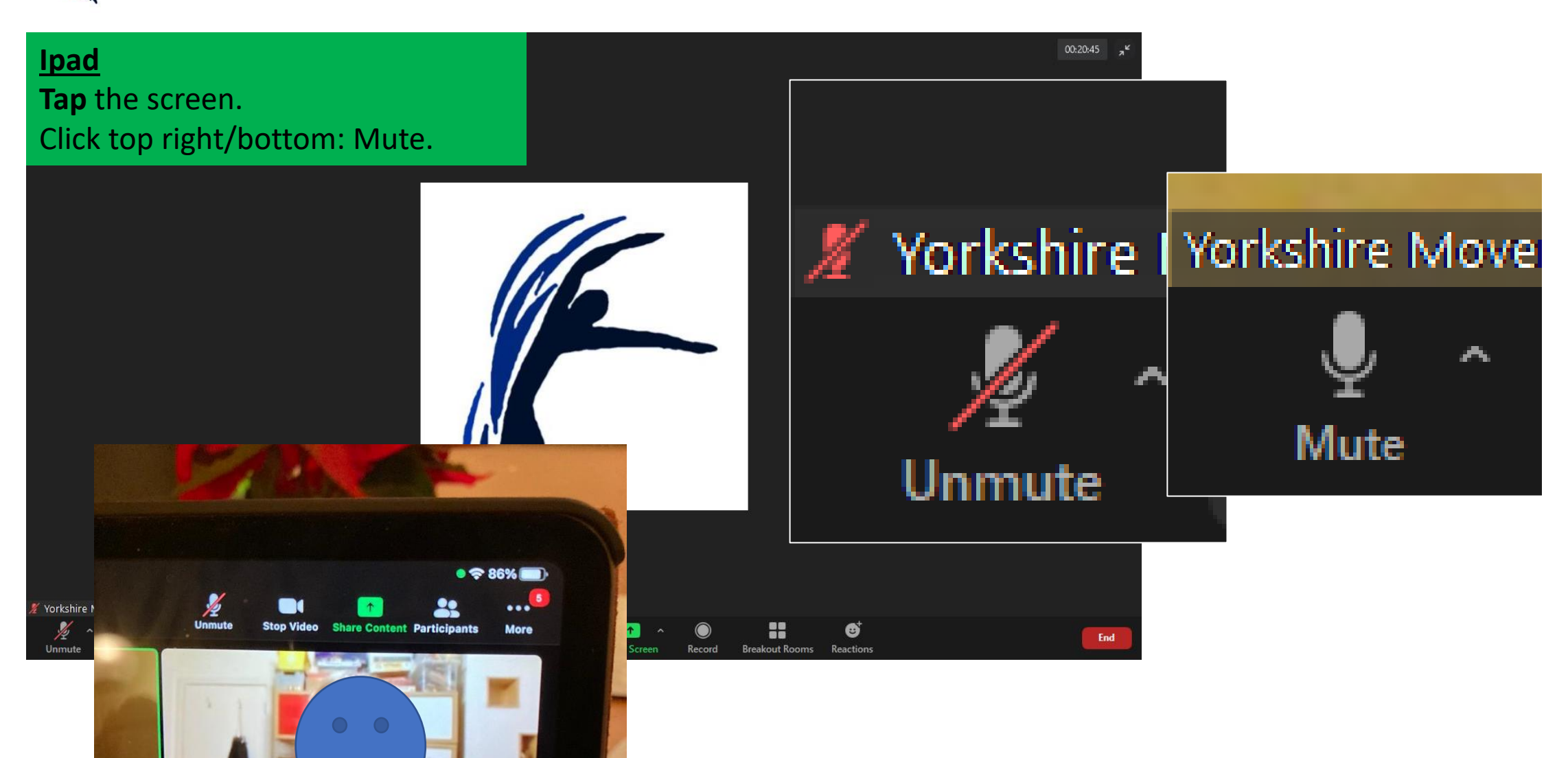

# $\mathbb{Z}$  Unmute – If you were a Christmas decoration, what would you be? Why?

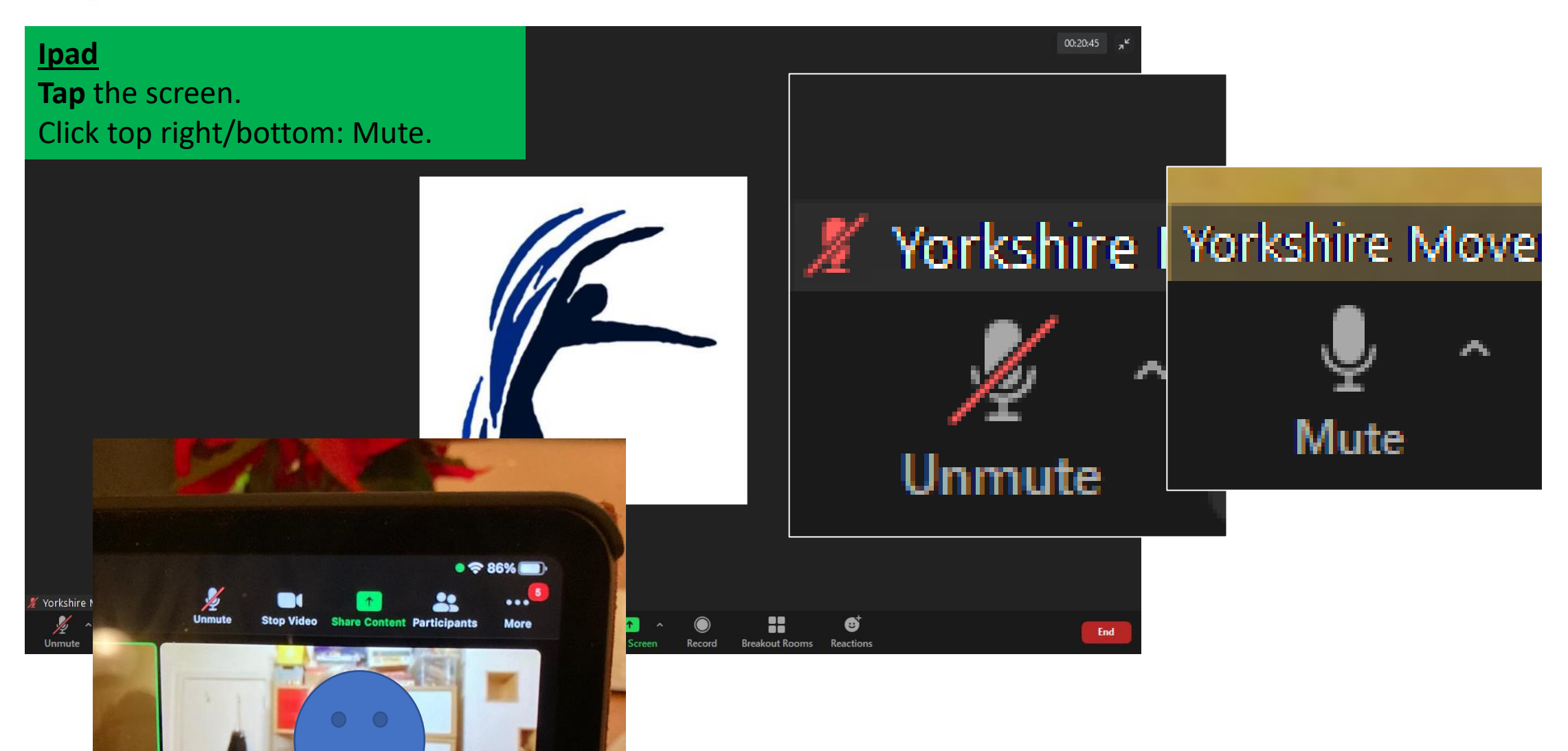

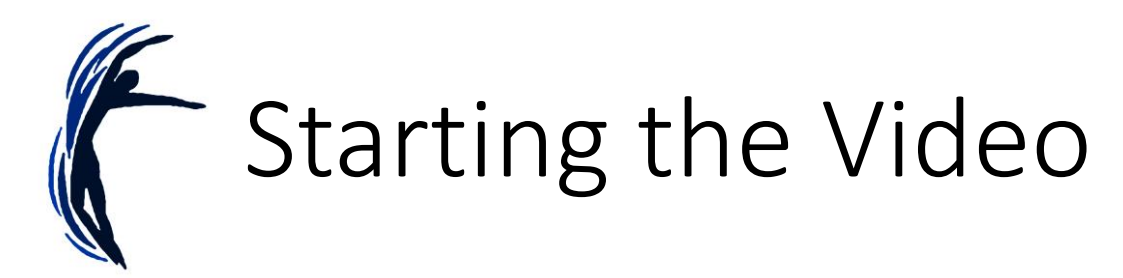

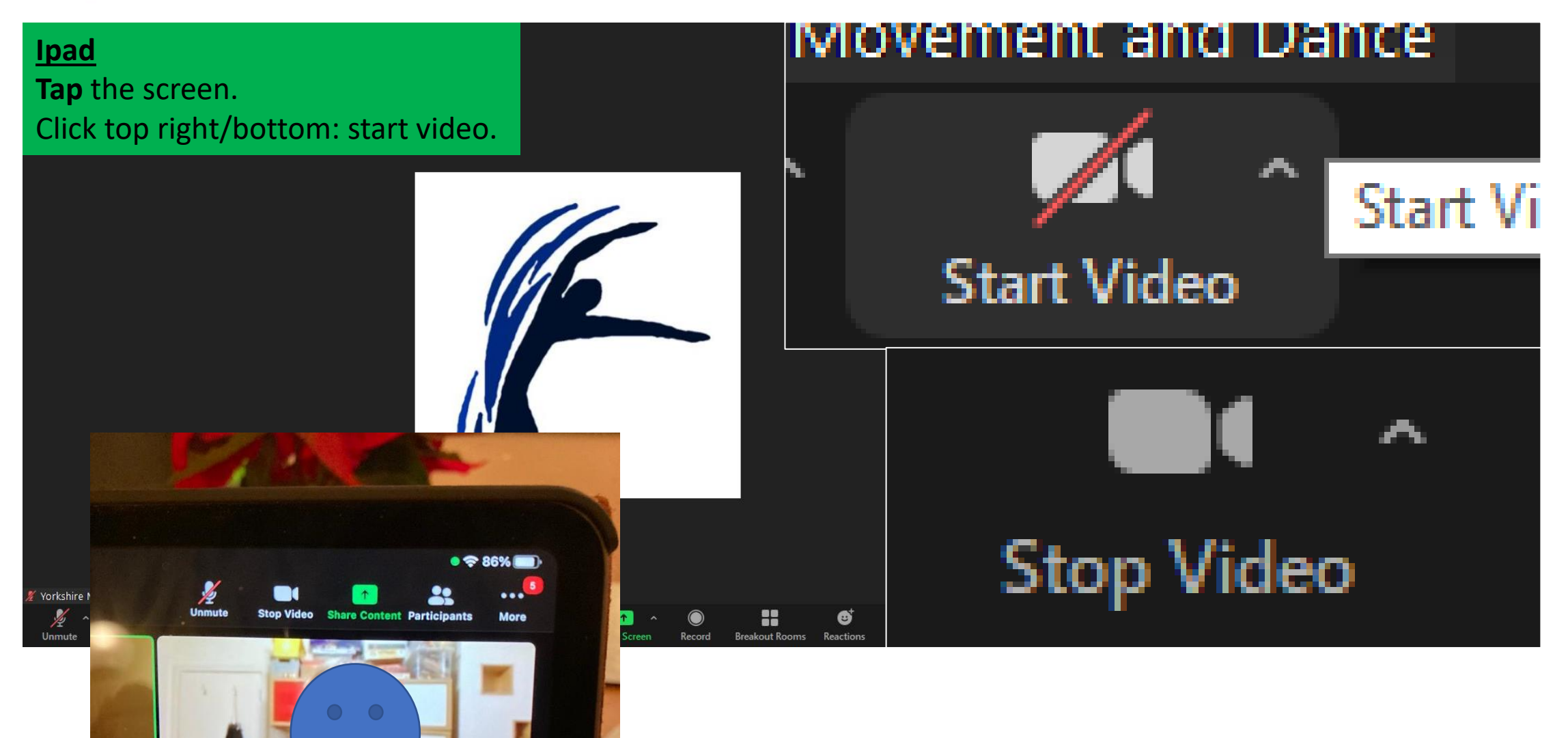

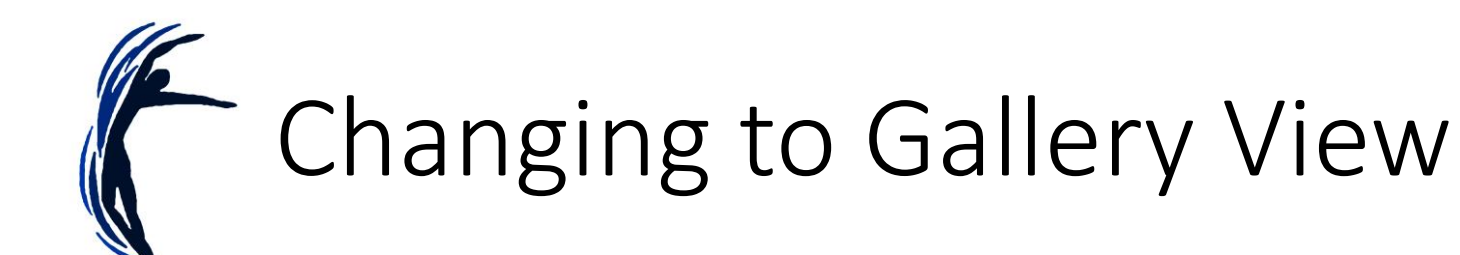

#### **Ipad**

On left side of screen is a red button (leave), by that is 'switch camera' and 'switch to gallery view'/'Switch to active speaker' button.

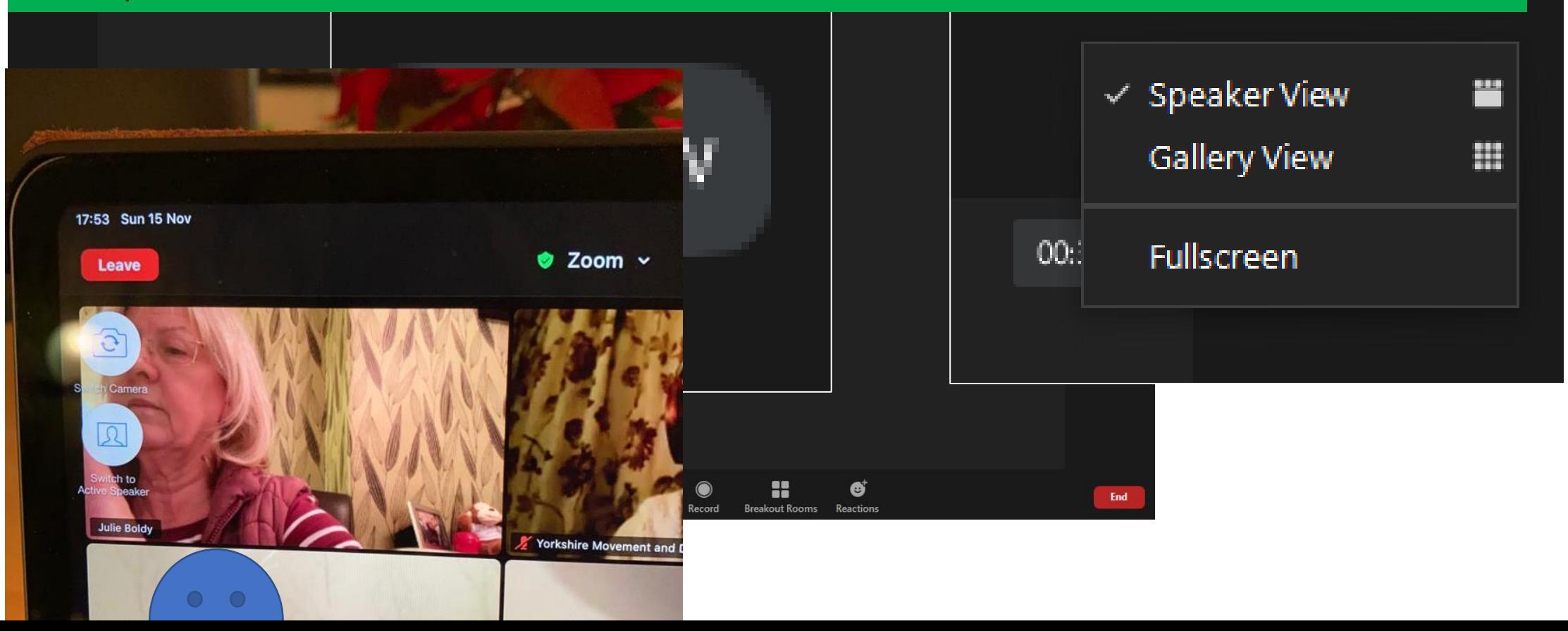

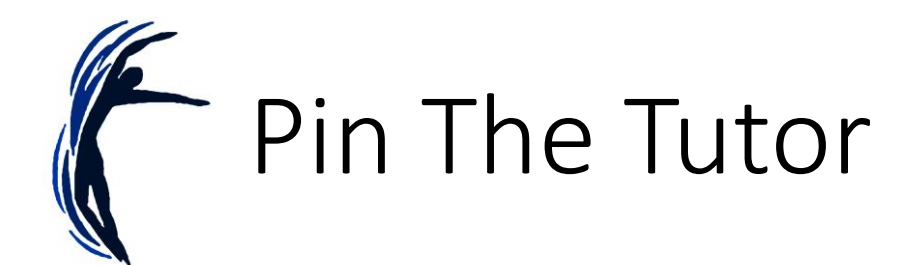

### **Ipad**

### Go to gallery view - **double tap** to pin. Double tap to remove.

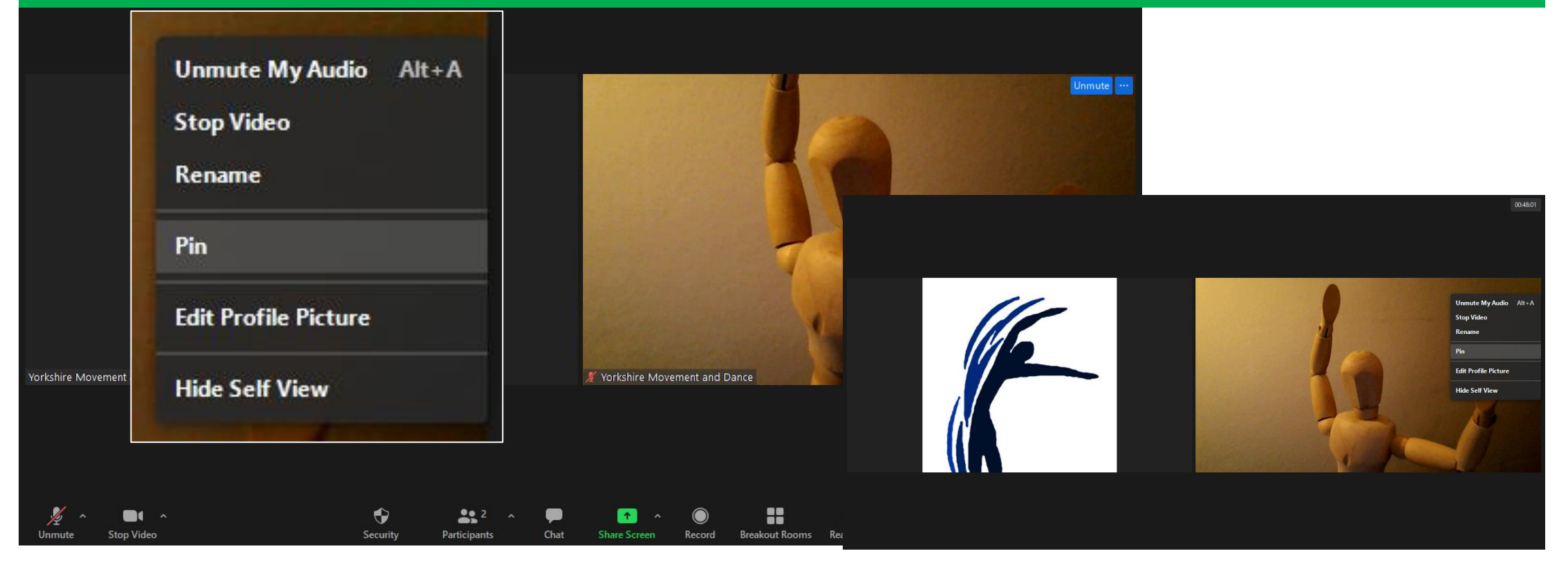

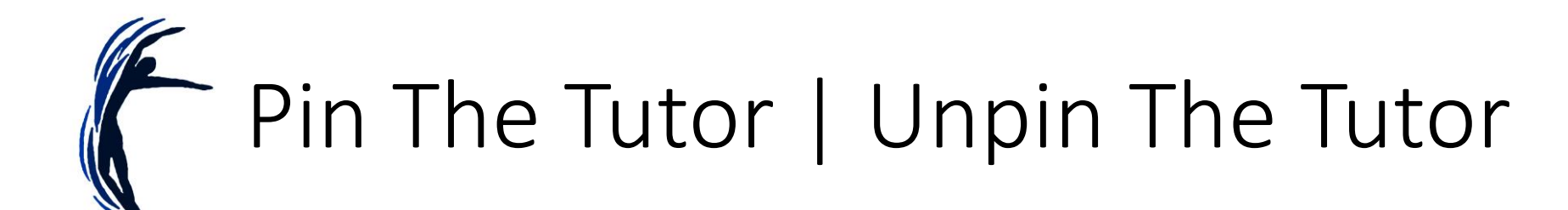

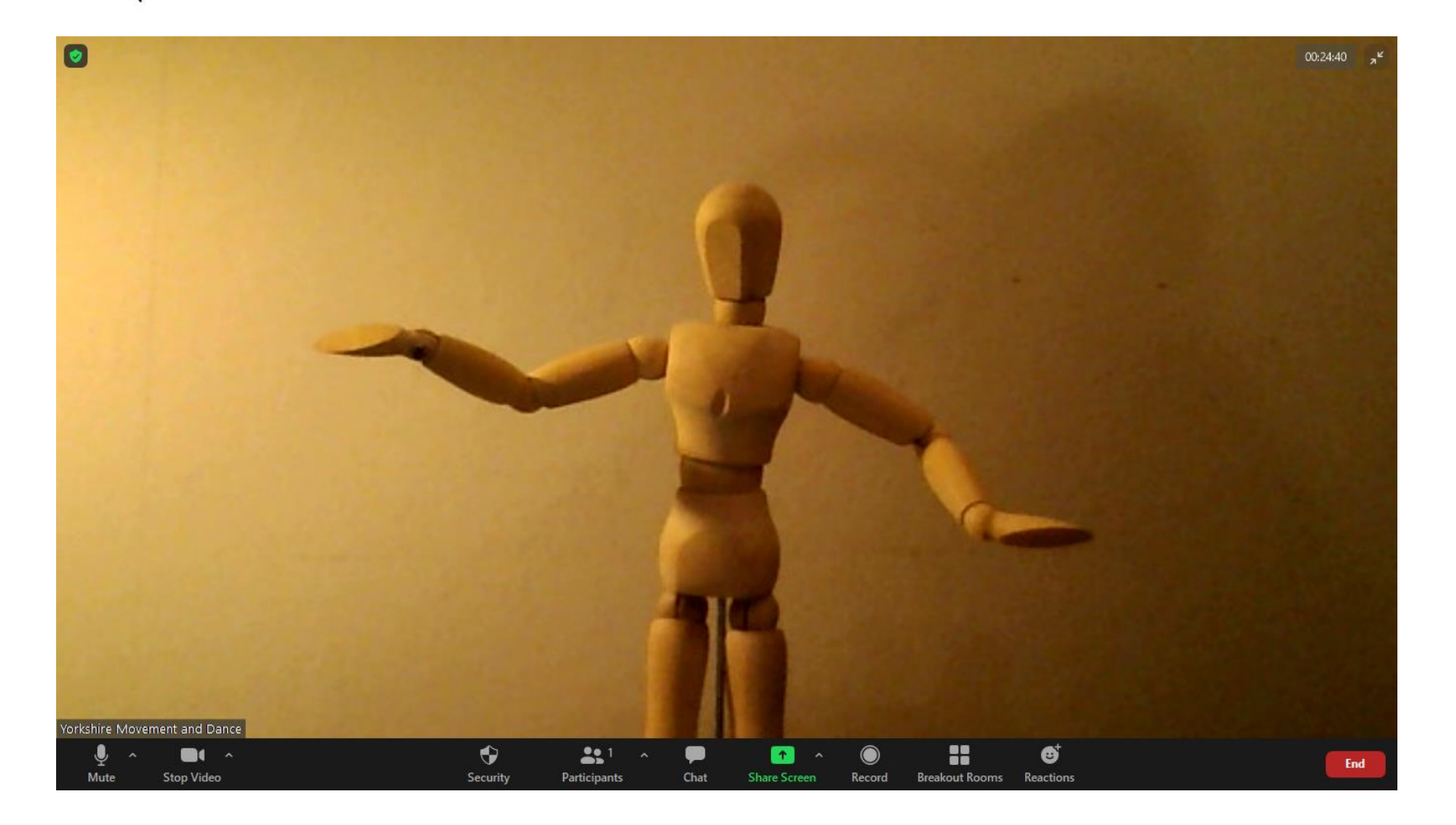

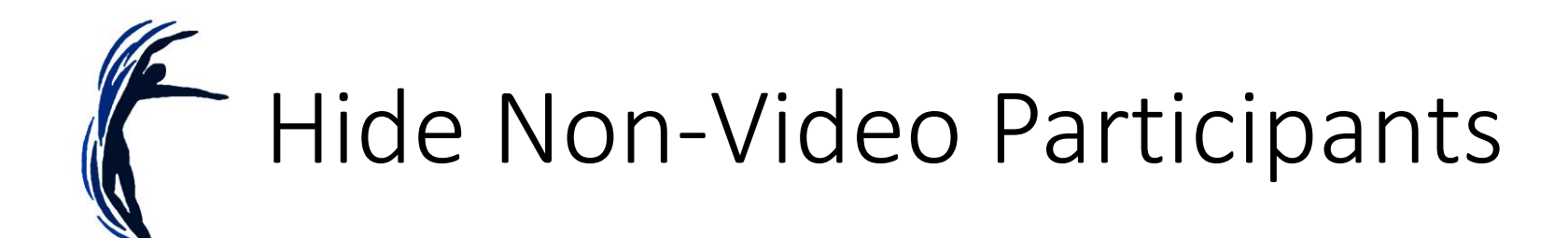

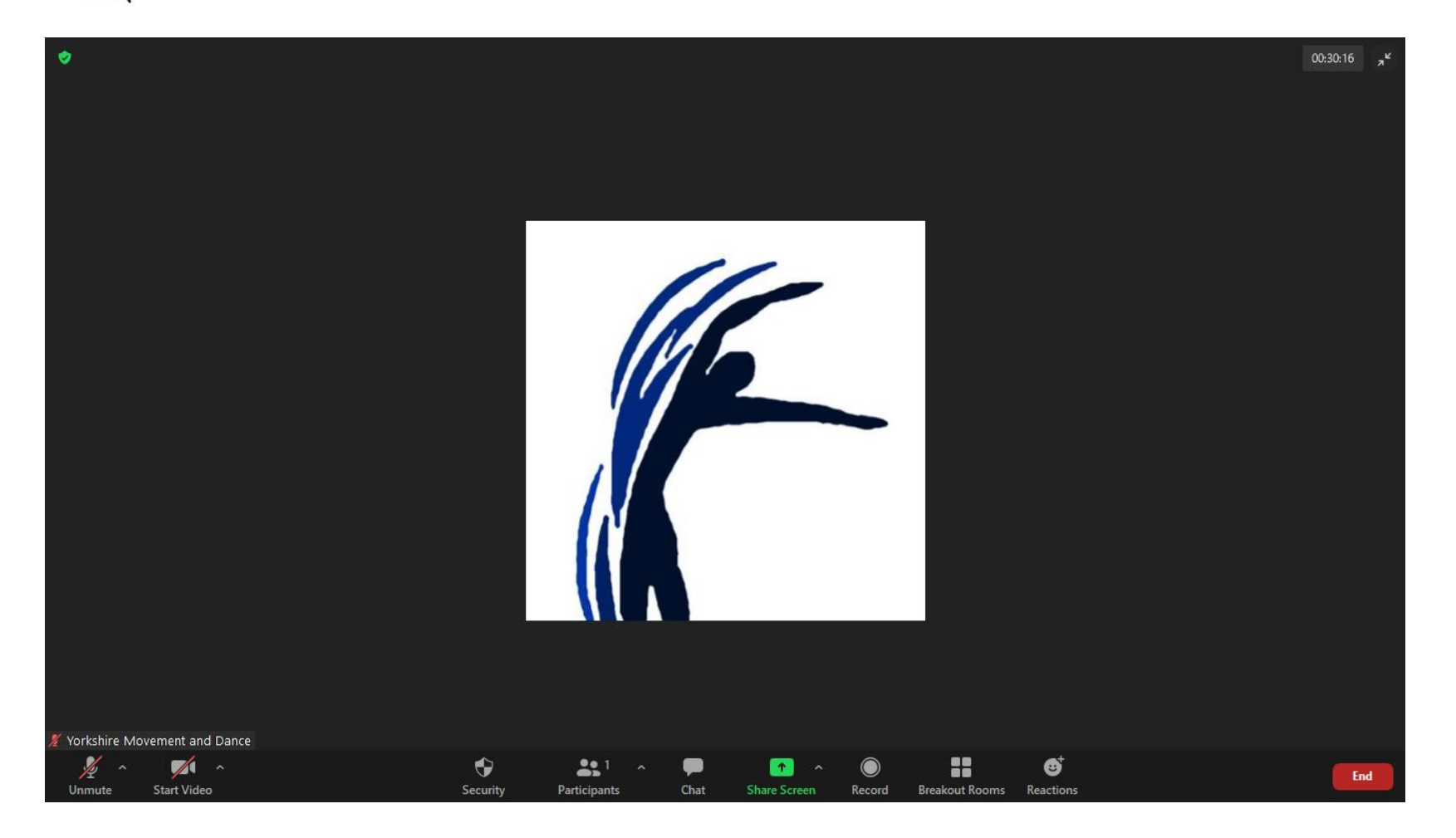

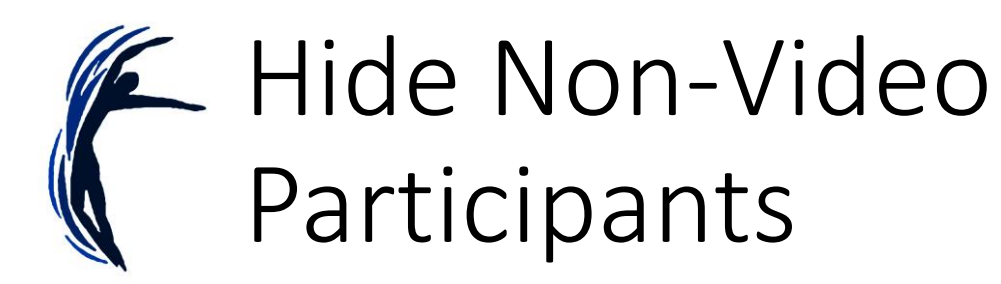

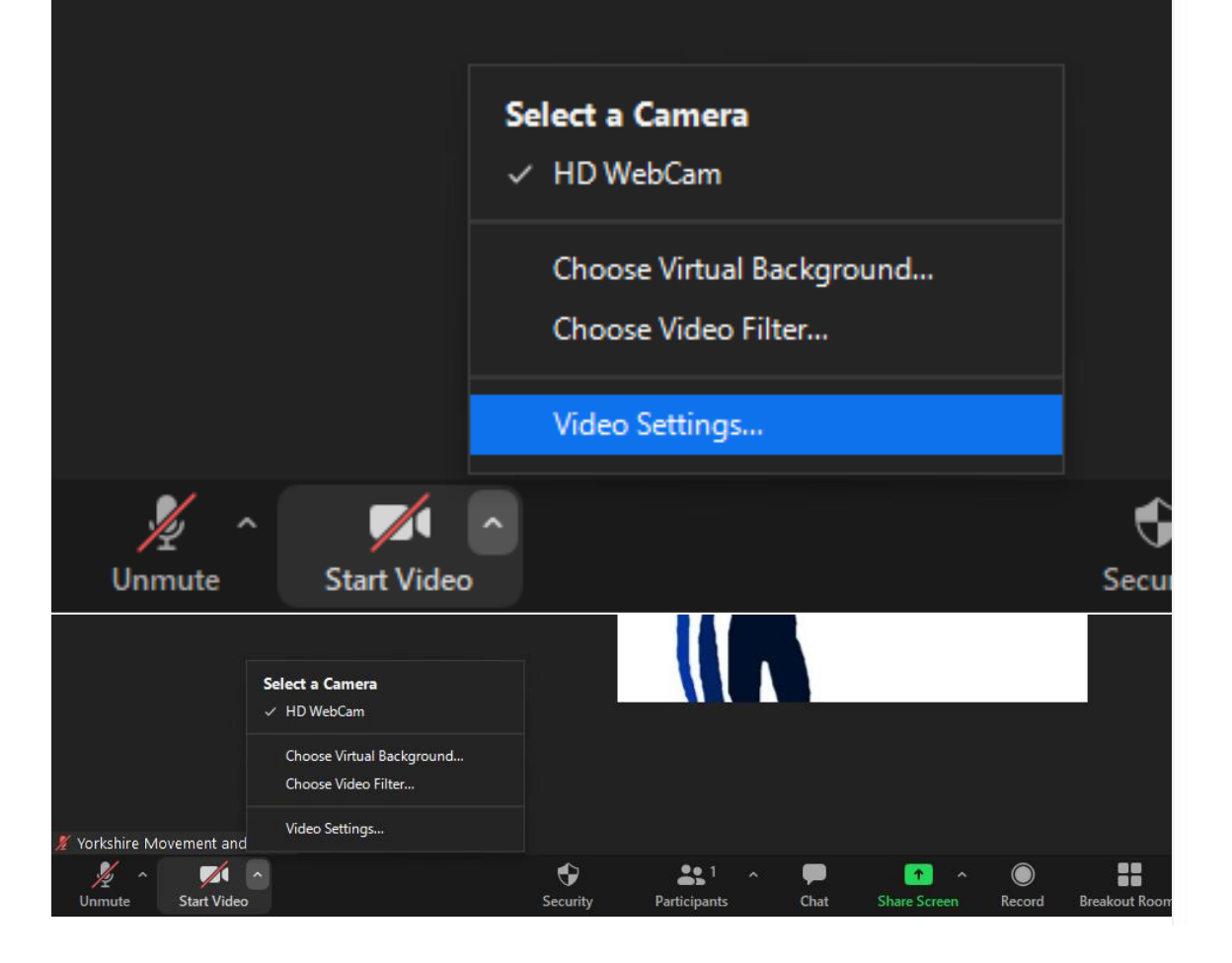

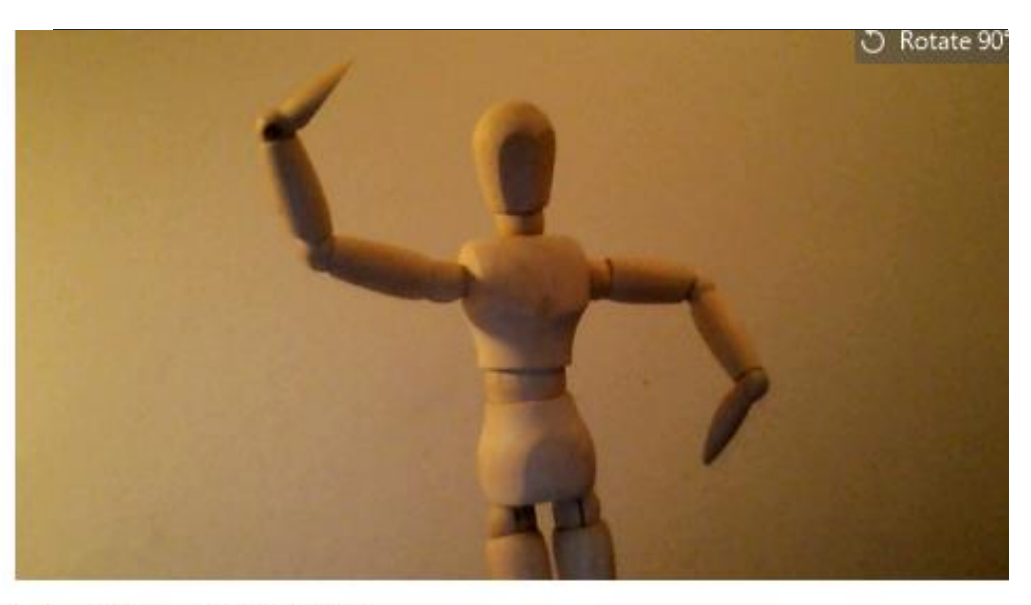

- rouch up my appearance
- Adjust for low light
- Always display participant names on their video
- Turn off my video when joining meeting
- Always show video preview dialog when joining a video meeting
- Hide non-video participants
- Spotlight my video when I speak
- Display up to 49 participants per screen in Gallery View Did not see any video, trouble shooting

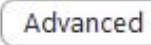

# **E** Setting your camera up at eye level

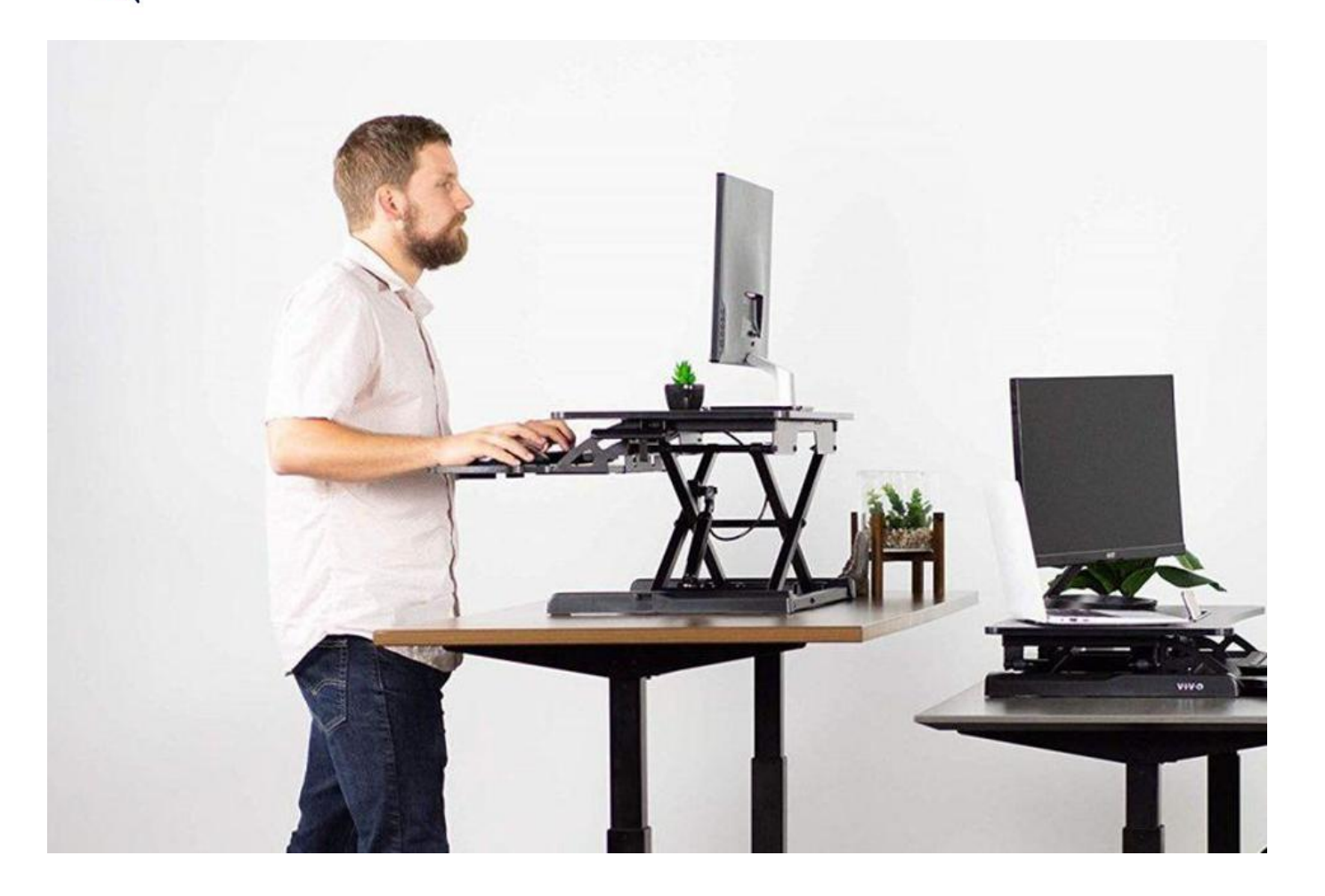

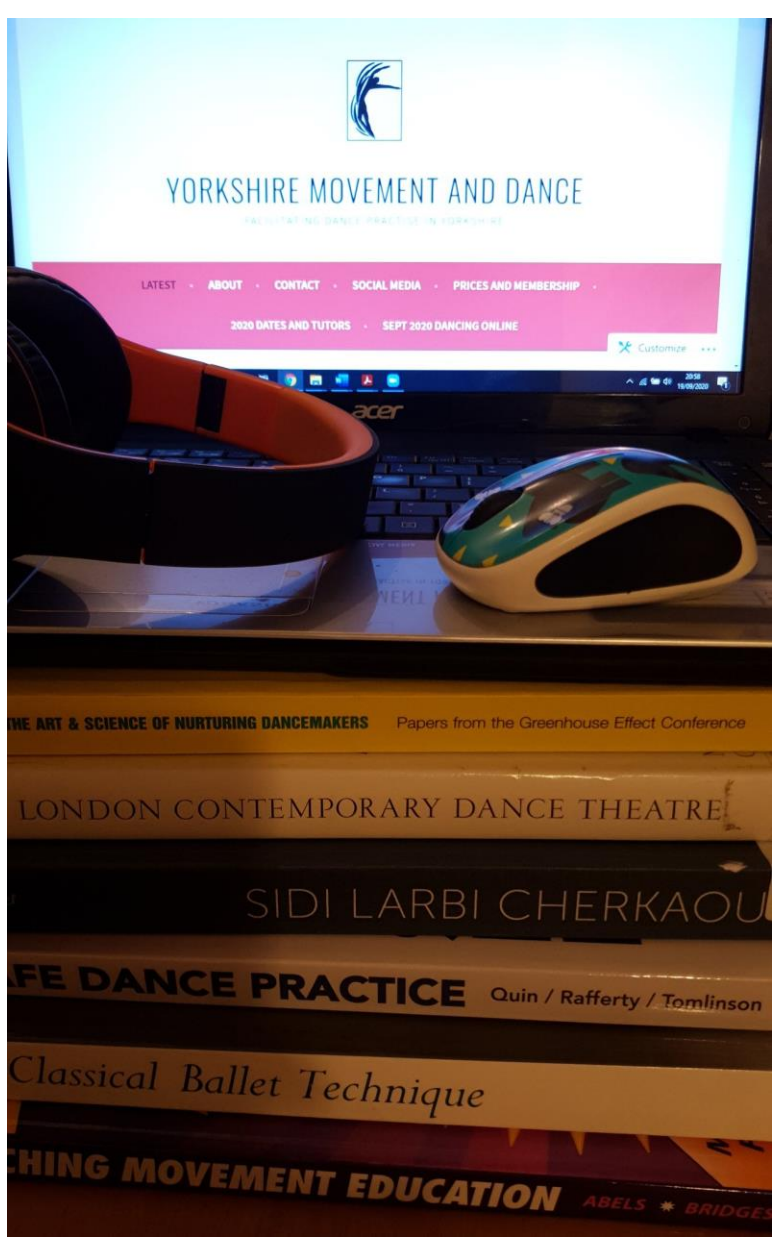

![](_page_16_Picture_0.jpeg)

![](_page_16_Picture_1.jpeg)

- How did you hear about **YMD**?
- Are you going to the **January** session with Azzura?
- Are you doing anything **special** after YMD today?

![](_page_17_Picture_0.jpeg)

![](_page_17_Picture_1.jpeg)

Confidence in using 'Zoom.'

#### 8 responses

![](_page_17_Figure_4.jpeg)

- Functions on an **iPad/tablet/mobile** Vs a laptop.
- Using the **'chat**' function.
- Turning the **video** 'on' and 'off' and using **'mute**.'
- Switching between **'gallery view'** and 'speaker view.'
- **'Pinning**' a tutor so that you see only them on your screen .
- Turning on the **'hide non-video participants**' option for sharing work.
- Creative approaches to setting your camera up at **eye level**  from highchairs and book shelves to chairs on tables and HDMI cables.
- Taking part in '**breakout rooms**.'

## Thank you for joining 'Getting to Grips with Zoom for YMD'

![](_page_18_Picture_1.jpeg)

![](_page_19_Picture_0.jpeg)

![](_page_19_Picture_1.jpeg)

- For zoom hosts only
- You need a paid for Zoom account

## Thank you for joining 'Getting to Grips with Zoom for YMD'

![](_page_20_Picture_1.jpeg)